# **AUGMENTED REALITY INTRODUCTION TO COMPUTER HARDWARE USING TRACKING METHOD IN UPI "YPTK" COMPUTER SYSTEM LABOR, PADANG** *(AUGMENTED REALITY* **PENGENALAN** *HARDWARE* **KOMPUTER MENGGUNAKAN METODE** *TRACKING* **PADA LABOR SISTEM KOMPUTER UPI "YPTK" PADANG)**

Ravhis Al Amin<sup>1</sup>, Randy Permana<sup>2</sup>, M.Hafizh<sup>3</sup>

Program Studi Teknik Informatika<sup>1</sup> Fakultas Ilmu Komputer Universitas Putra "YPTK" Padang<sup>2</sup> Fakultas Ilmu Komputer Universitas Putra "YPTK" Padang<sup>3</sup> \*E-mail: [ravhisalamin135@gmail.com,](mailto:ravhisalamin135@gmail.com) [randy\\_permana@upiyptk.ac.id,](mailto:randy_permana@upiyptk.ac.id) [hafizhmuhammad57@gmail.com](mailto:hafizhmuhammad57@gmail.com)

#### **Abstrak**

Teknologi *Augmented Reality* merupakan salah salah satu dari *digital industry* yang terkait dengan *revolusi industri* 4.0. Agumented Reality memungkinkan perluasan sudut pandang terhadap suatu objek dengan memanfaatkan *proyeksi digital* terhadap objek tersebut. Teknologi ini memanfaatkan *sensorik seperti visual*, *auditori*, *haptic*, *somatosensorik*, dan penciuman untuk mendukung penyampaian informasi kepada pengguna. Salah satu bidang yang sangat potensial didalam menerapkan Augmented Reality adalah dunia pendidikan. Augmented Reality memungkinkan pelajar untuk mendapatkan pengalaman pembelajaran yang lebih *interaktif* dan *bervariatif*, sehingga mampu mendorong ketertarikan dan rasa ingin tahu didalam melakukan pembelajaran. Pada penelitian ini Augmented Reality dimanfaatkan sebagai media untuk pembelajaran pengenalan Hardware komputer kepada pengguna ( pelajar ) dengan memanfaatkan *smarthpone* dan *Hardware* dasar dari sebuah komputer. Pengguna akan disajikan perluasan informasi baik secara visual 3D, audio dan video terhadap perangkat tersebut. Hasil dari Augmented Reality ini diharapkan dapat menjadi suatu media pendukung didalam membantu proses belajar mengajar ditengah persiapan untuk menghadapi revolusi industri 4.0.

#### **Kata kunci:** *Augmented Reality***, Revolusi Industri, Pembelajaran,** *hardware* **Komputer.**

#### *Abstract*

*Technology Augmented Reality is one of the digital industries related to the industrial revolution 4.0. Augmented Reality allows the expansion of the perspective of an object by utilizing digital projections of the object. This technology utilizes sensory such as visual, auditory, haptic, somatosensory, and olfactory to support the delivery of information to users. One of the very potential fields in implementing Augmented Reality is the world of education. Augmented Reality allows students to get a more learning experience interactive and varied, so as to be able to encourage interest and curiosity in learning. In this study, Augmented Reality is used as a medium for learning the introduction of computer hardware to users (students) by utilizing the smartphone and hardware basics of a computer. Users will be presented with an expansion of information in both 3D visuals, audio and video to the device. The results of Augmented Reality are expected to be a supporting media in helping the teaching and learning process in the midst of preparation for facing the industrial revolution 4.0.*

*Keywords: Augmented Reality, Industrial Revolution, Learning, hardware Computer.* 

## **Pendahuluan**

Dengan seiring berkembang pesatnya ilmu pengetahuan dan teknologi informasi pada era *globalisasi* dan serba modern akan kecanggihan teknologi yang dimiliki. [Teknologi informasi](https://id.wikipedia.org/wiki/Teknologi_informasi) adalah teknologi yang dibangun dengan basis utama teknologi komputer. Perkembangan yang terus berlanjut dari teknologi membawa manfaaat utama teknologi pada proses pengolahan data yang memberikan infromasi yang lebih tepat atau terinci kapada orang atau pembaca serta pendengan informasi agar informasi yang di sampaikan menggunakan teknologi ini tesampaikan kepada semua pembaca atau pendengar yang

menggunakan teknologi[1]. Teknologi informasi menjadi sebuah teknologi yang lebih luas pengaruh dan implikasinya dibandingkan teknologi komputer, yang awalnya hanya berkembang dalam dunia komputasi, hitung menghitung. Prinsip aplikasi teknologi informasi adalah alat bantu bagi [manusia](https://id.wikipedia.org/wiki/Manusia) untuk mengolah data menjadi informasi[2]. [Informasi](https://id.wikipedia.org/wiki/Informasi) ini kemudian dimanfaatkan oleh manusia, baik secara langsung maupun tidak langsung untuk menjalankan pekerjaannya. Penerapan teknologi informasi di dalam kehidupan akan selalu berkembang mengikuti kebutuhan manusia yang semakin kompleks dan bervariasi. Komponen dasar pembentuk teknologi selain teknologi komputer disebabkan karena berkembangnya bidang [Telekomunikasi.](https://id.wikipedia.org/wiki/Telekomunikasi) Perkembangan telekomunikasi dianggap sebagai salah satu sebab utama munculnya revolusi informasi yang terjadi saat ini[3].

Teknologi yang di pakai adalah *Augmented reality* ( AR ) adalah pengalaman interaktif dari lingkungan dunia nyata di mana objek yang berada di dunia nyata ditingkatkan oleh informasi persepsi yang dihasilkan komputer, kadang-kadang melintasi berbagai modalitas *sensorik*, termasuk *visual*, *auditori*,*haptic*, *somatosensori*, dan penciuman. AR dapat didefinisikan sebagai sistem yang memenuhi tiga fitur dasar: kombinasi dunia nyata dan *virtual*, interaksi *real*-*time*, dan pendaftaran *3D* yang akurat dari objek virtual dan nyata. Informasi *sensorik* yang ditumpuk dapat bersifat konstruktif (yaitu aditif pada lingkungan alami), atau destruktif (mis. Penyembunyian lingkungan alami). Pengalaman ini terjalin dengan mulus dengan dunia fisik sehingga dianggap sebagai aspek mendalam dari lingkungan nyata. Dengan cara ini, *augmented reality* mengubah persepsi seseorang yang berkelanjutan tentang lingkungan dunia nyata, sedangkan realitas virtual sepenuhnya menggantikan lingkungan pengguna dunia nyata dengan yang disimulasikan[4].

Nilai utama *augmented reality* adalah cara komponen-komponen dunia digital berbaur dengan persepsi seseorang tentang dunia nyata, bukan sebagai tampilan data yang sederhana, tetapi melalui integrasi sensasi mendalam, yang dianggap sebagai bagian alami dari suatu lingkungan Hidup. Sistem AR fungsional paling awal yang memberikan pengalaman realitas campuran imersif bagi pengguna diciptakan pada awal 1990-an, dimulai dengan sistem Perlengkapan *Virtual* yang dikembangkan di Laboratorium Armstrong Angkatan Udara AS pada tahun 1992. Pengalaman *augmented reality* komersial pertama kali diperkenalkan dalam bisnis hiburan dan game. Selanjutnya, aplikasi *augmented reality* telah membentang industri komersial seperti pendidikan, komunikasi, kedokteran, dan hiburan. Dalam pendidikan, konten dapat diakses dengan memindai atau melihat gambar dengan perangkat seluler atau dengan menggunakan teknik AR tanpa penanda. Contoh yang relevan dengan industri konstruksi adalah helm AR untuk pekerja konstruksi yang menampilkan informasi tentang lokasi kostruksi.[5]

Pada perangkat *hardware* sendiri masih banya mahasiswa agar mengetahui tentang hardware komputer serta masih belum paham nama *hardware*, fungsi, ataupun bentuk hardware itu sendiri. Dengan adanya *augmented reality* ini dapat membantu mahasiswa dalam mempelajari materi pembelajaran yang di berikan agar tersampaikan secara keseluruhan denga melihatkan nama, pengertian dari hardware, fungsi, jenis hardware, serta informasi tentang hardware itu sendiri.

## **Tinjauan Literatur**

## *Augmented Reality*

*Augmented Reality* (AR) *Augmented Reality* adalah sebuah teknologi visual yang menggabungkan dunia *virtual* ke dalam tampilan dunia nyata secara *nyata*. Berbeda dengan VR (*[Virtual Reality](https://www.vrs.org.uk/virtual-reality/what-is-virtual-reality.html)*), AR tidak menghasil lingkungan buatan untuk mengantikan dengan dunia yang asli dengan dunia virtual. AR dapat digunakan pada perangkat seperti kacamata, layar, smarphone dan sebagainya. Agar perangkat bergunaserta bekerja dengan baik, sejumlah data yang di dukung dalam bentuk video, gambar, animasi, dan model 3D. [6]

## **Markerless Augmented Reality**

Untuk metode yang satu ini yang bernama Markerless Augmented Reality pada saat ini sedang giat dikembangkan. Keuntungan dari metode ini adalah pengguna tidak lagi memerlukan perlengkapan tambahan untuk menampilkan elemen-elemen digital. Sebuah perusahaan besar, sudah membuat jenisjenis teknik untuk Markerless Tracking. Diantara teknik tersebut adalah Motion Tracking, Face Tracking, GPS Based Tracking dan juga 3D Object Tracking.[7]

## *Vuforia SDK*

Vuforia adalah perangkat pengembangan perangkat lunak augmented reality (SDK) untuk perangkat seluler yang memungkinkan pembuatan aplikasi augmented reality. Ini menggunakan teknologi visi komputer untuk mengenali dan melacak gambar planar dan objek 3D secara real time. Kemampuan registrasi gambar ini memungkinkan pengembang untuk memposisikan dan mengarahkan objek virtual, seperti model 3D dan media lainnya, dalam kaitannya dengan objek dunia nyata ketika mereka dilihat melalui kamera perangkat seluler. Objek virtual kemudian melacak posisi dan orientasi gambar secara real-time sehingga perspektif pemirsa pada objek sesuai dengan perspektif pada target. Dengan demikian tampak bahwa objek virtual adalah bagian dari adegan dunia nyata.[8]

## *Blender*

*Blender* merupakan OSS (Open Source SOftware) atau istilah lainnya software yang dapat di gunakan di berbagai macam OS (Operating System). Ini digunakan untuk dikembangkan secara komersial, tetapi sekarang dirilis di bawah GPL (GNU General Public License). 9].

## *Unity 3D*

*Unity 3D* adalah sebuah perangkat lunak penyedia layanan games. *Unity 3D* adalah alat *authoring* yang terintegrasi untuk menciptakan rekaman setiap aktifitas untuk menghubungkan menjadi permainan 3D lainnya seperti visualisasi arsitektur *animasi 3D*. Lingkungan pengembangan *Unity 3D* yang berjalan pada *Microsoft Windows* dan *Mac OS X,* dan permainan yang dihasilkan dapat dijalankan pada *Windows, Mac, Xbox 360, PlayStation 3, Wii, iPad, iPhone*, serta *platform Android*. Bahasa *pemrograman* yang dapat diterima *Unity* adalah *JavaScript, CS Script (C#),* dan *Boo Script.* (Wiharto A. dan Budihartanti C., 2017).

## **Konsep Media** *Hardware* **Komputer**

Pengertian dari *Hardware* atau dalam bahasa Indonesia disebut juga dengan nama perangkat keras adalah salah satu komponen dari sebuah komputer yang sifat alatnya bisa dilihat dan diraba secara langsung atau yang berbentuk nyata, yang berfungsi untuk mendukung proses komputerisasi. hardware adalah perangkat komputer yang terdiri atas susunan komponen-komponen elektronik berbentuk fisik (berupa benda). *Hardware* atau perangkat keras adalah sebuah alat atau benda yang bisa dilihat, sentuh, pegang dan memiliki fungsi tertentu. Peralatan yang secara fisik terlihat dan bisa diraba atau dipegang. [10]

## **Metodologi**

Peneliti menggunakan AR dapat memberikan informasi sebagai media pembelajaran dalam memahami materi pembelajaran yang di ajarkan kepada pengguna AR sendiri dan kepada seluruh pengguna yang menggunakan aplikasi AR pada *hardware komputer.*

Dengan menggunakan *metode tracking* pengguna tidak perlu lagi mencetak dan membuat *maker* untuk menggunakan AR, cukup dengan menggunakan objek asli atau nyata sebagai maker untuk menampilkan objek 3D dan informasi yang diberikan oleh AR serta objek 3D tersebut.

Peneliti bertujuan membuat *hardware komputer* sebagai Objek AR adalah untuk membantu dan mempermudah mahasiswa serta dosen dalam melaksanakan proses belajar dan mengajar dalam memahami materi yang di berikan serta membantu mahasiswa dalam menambah wawasannya tentang *hardware komputer* yaitu seperti nama *hardware* itu sendiri, fungsi atau kegunaanya,

jenis komponen itu sendiri dan masih banyak lagi tentang komponen *hardware komputer* itu sendiri.

## **Hasil dan Diskusi**

## *Use Case Diagram*

Pada gambar 4.2 *Use Case Diagram* hanya terdapat satu aktor yang berinteraksi dengan sistem yaitu *user*. *User* dalam sistem ini bisa melihat langsung tampilan *Augmented Reality* 3D menggunakan *marker* yang tersedia. Berikut ini adalah *use case diagram* dari sitem *augmented reality* yang akan dibangun:

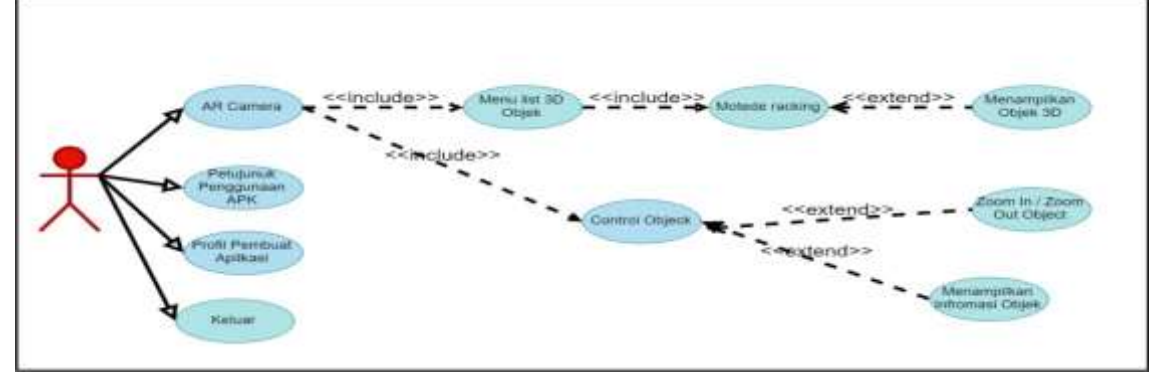

**Gambar 1.** *Use Case Diagram*

#### *Class Diagram*

*Class Diagram* menjelaskan mengenai jenis-jenis objek yang terdapat didalam sebuah sistem dan berbagai hubungan statis yang terdapat pada sistem. Merupakan inti dari pengembangan dan desain dari program berorientasi objek. *Class diagram* menggambarkan struktur dan deskripsi *class*, *package* dan objek besarta hubungan satu sama lain. Gambar 4.3 merupakan *class* diagram dari aplikasi *augmented reality* yang akan dibangun :

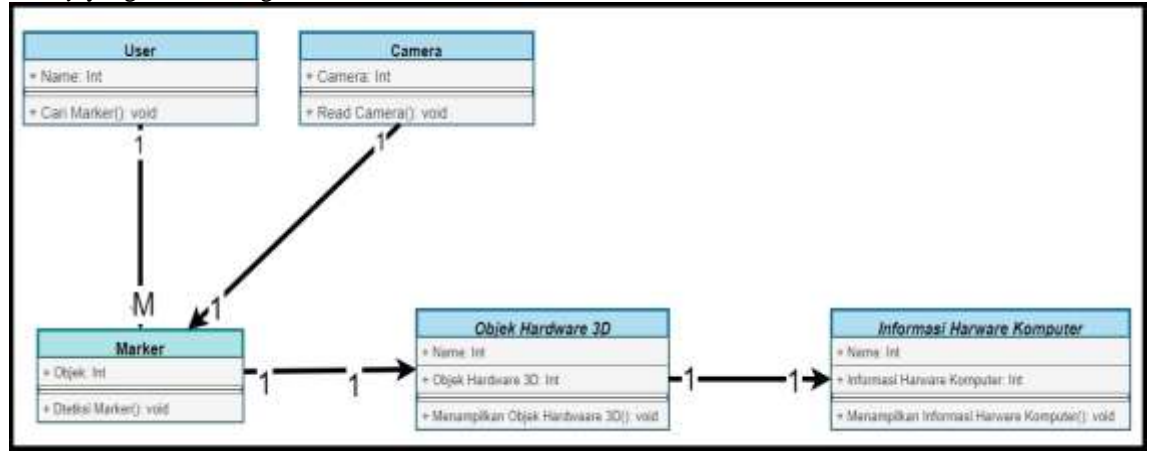

**Gambar 2.** *Class Diagram*

#### *Sequence Diagram*

*Sequence Diagram* menjelaskan interaksi antar objek pada sistem yang disusun dalam urutan kejadian yang yang dilakukan oleh seorang aktor pada saat menjalankan sistem. *Sequence diagram* terdiri dari dimensi vertikal yaitu waktu dan dimensi horizontal yaitu menggambarkan objek-objek yang terkait. *Sequence diagram* mulai dapat dilihat pada gambar 4.4 berikut :

Jurnal KomtekInfo , Vol.7 No.3 Tahun 2020 e-ISSN [: 2502-8758](http://issn.pdii.lipi.go.id/issn.cgi?daftar&1451980037&1&&) || p-ISSN [: 2356-0010](http://issn.pdii.lipi.go.id/issn.cgi?daftar&1401864705&1&&) DOI [: 10.35134/](http://lppm.upiyptk.ac.id/ojsupi/index.php/KOMTEKINFO)komtekinfo.v7i3 **Page : 205-217**

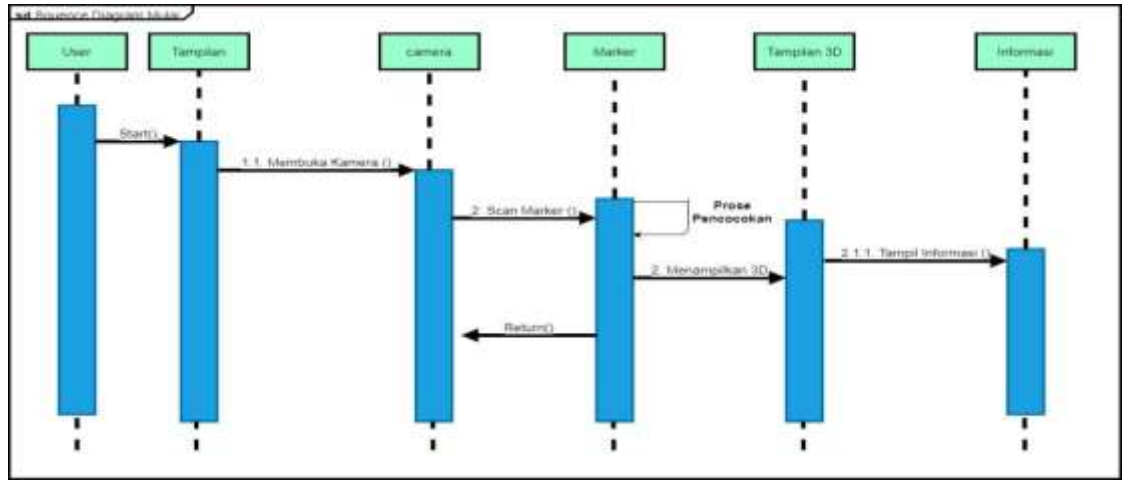

**Gambar 3.** *Sequence Diagram Mulai*

## *Collaboration Diagram*

Menunjukkan *physical view* dari suatu sistem yang akan dibangun. *Collaboration Diagram* menekankan pada urutan pesan antara objek sistem, Sedangkan *sequence diagram* memperlihatkan bagaimana urutan kejadian. *Collaboration Diagram* mulai dapat dilihat pada gambar 4.5 berikut :

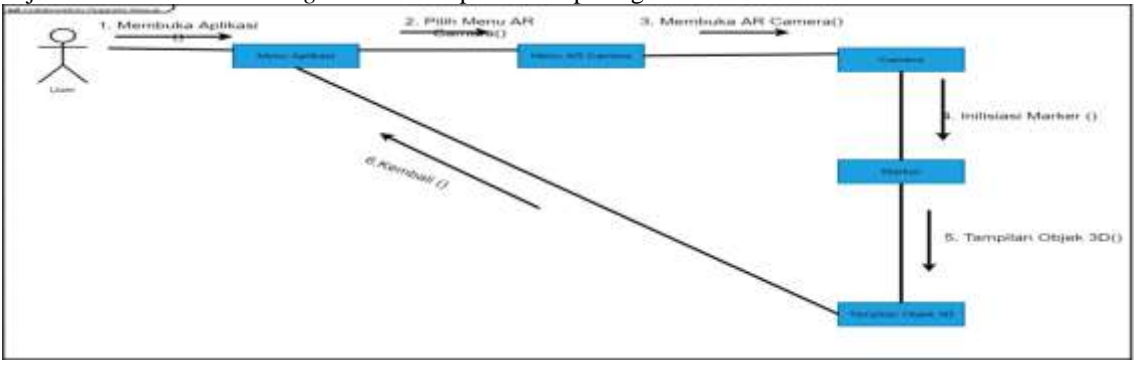

**Gambar 4.** *Collaboration Diagram Mulai*

## *Activity Diagram*

*Activity diagram* menggambarkan berbagai aliran aktivitas dalam sistem yang di rancang, darimana masing-masing aliran berawal, *decision* yang mungkin terjadi, dan bagaimana mereka berakhir. *Activity diagram* sama seperti halnya *flowchart* yang menggambarkan proses yang terjadi antara aktor dan sistem. Adapun *activity diagram* dapat dilihat pada gambar 4.6 berikut :

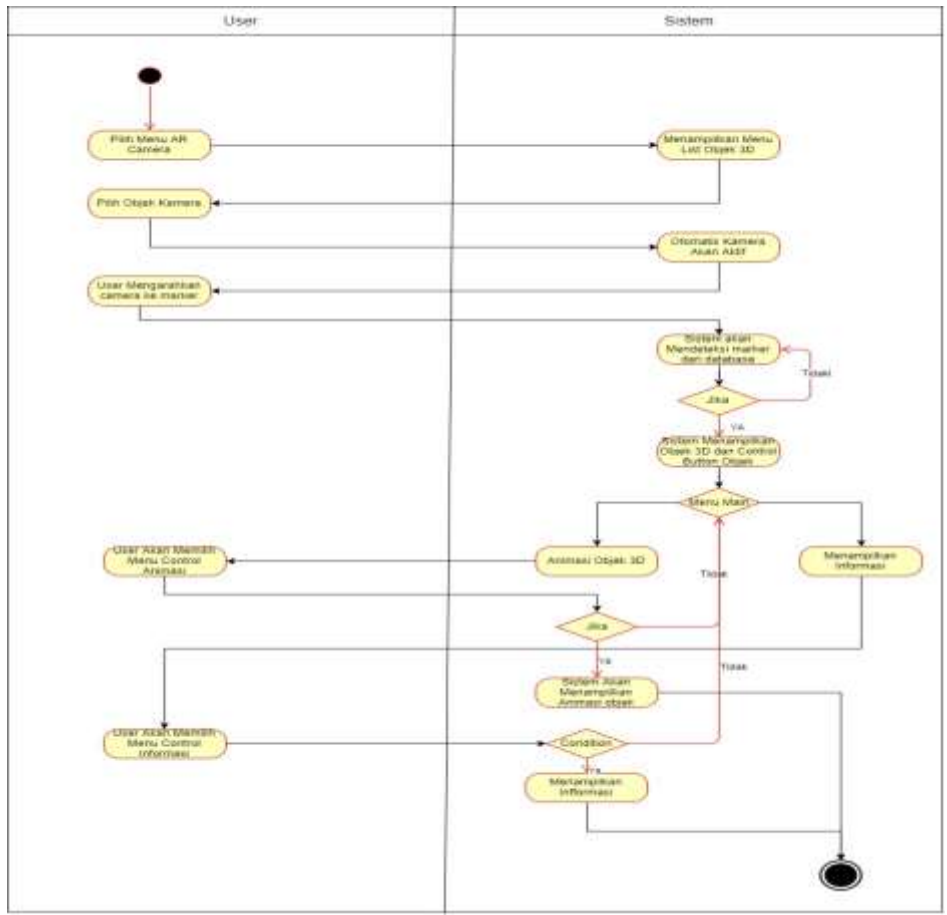

**Gambar 5.** *Activity Diagram*

# *State Chart Diagram*

*State Chart Diagram* menggambarkan perubahan status yng terjadi pada aplikasi *Augmented Reality* dijalankan. Perubahan terjadi pada suatu objek akan digambarkan oleh diagram ini dalam bentuk *graf* dibawah. Adapun *State Chart diagram* dapat dilihat pada gambar 4.7 berikut :

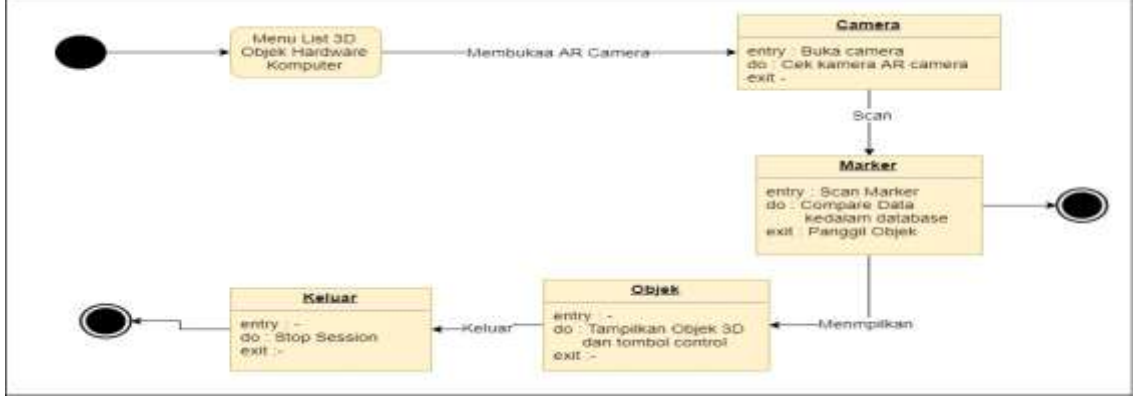

**Gambar 6.** *Statechart Diagram*

## *Deployment Diagram*

*Submitted : 18 Agustus 30, 2020 Accepted : 17 September 2020 Published : 18 September 2020* 210 *DOI : 10.35134/komtekinfo.v7i3.1449 Deployment diagram* digunakan untuk menunjukan tata letak sebuah sistem secara fisik, dengan menampakkan bagian-bagian *software* yang berjalan pada bagian-bagian *hardware, m*enggambarkan

secara lengkap bagaimana komponen di *deploy* dalam infrastruktur sistem, dimana komponen akan terletak, spesifikasi *server.* Berikut ini adalah gambar 4.8 *Deployment Diagram* dari aplikasi *augmented reality* yang akan dibuat:

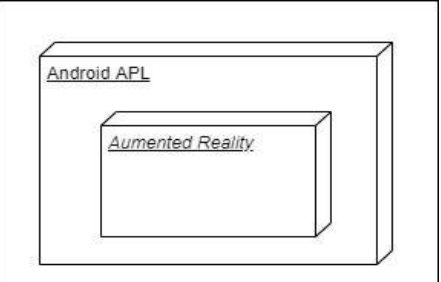

**Gambar 7.** *Deployment Diagram*

#### **Pengujian**

Aplikasi *augmented reality Hardware* Komputer yang sudah dibuat akan diuji menggunakan *device smartphone* berbasis Android yaitu Xiaomi Redmi Note 5 Pro, dengan spesifikasi sebagai berikut :

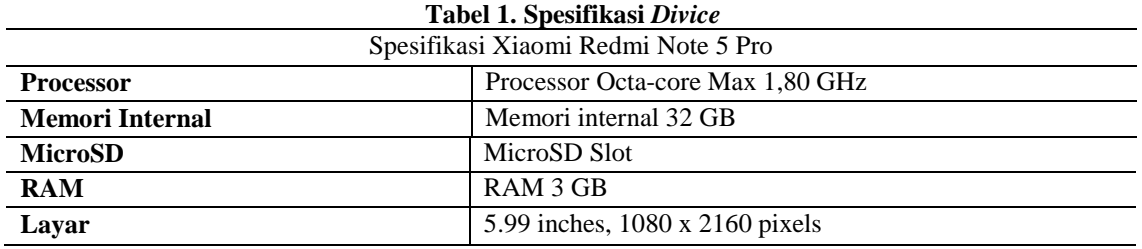

#### **Tabel 2. Sambungan Spesifikasi** *Divice*

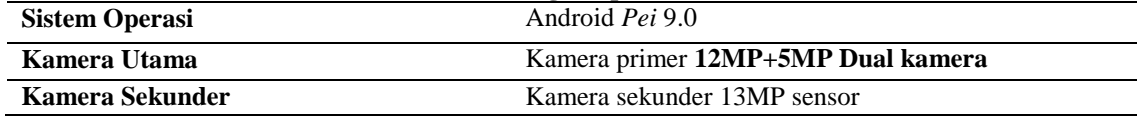

Penggunaan aplikasi pada device dengan spesifikasi yang lebih tinggi, akan membuat aplikasi dapat berjalan dengan lebih lancar dan lebih baik.

#### **Pengujian** *Marker* **dan Objek 3D**

Pengujian berikutnya adalah pengujian pada *marker* dan objek 3D. Pada pengujian ini 2 marker digunakan untuk menampilkan banyak objek yang saling berkaitan. Berikut ini tabel hasil pengujian deteksi *marker* :

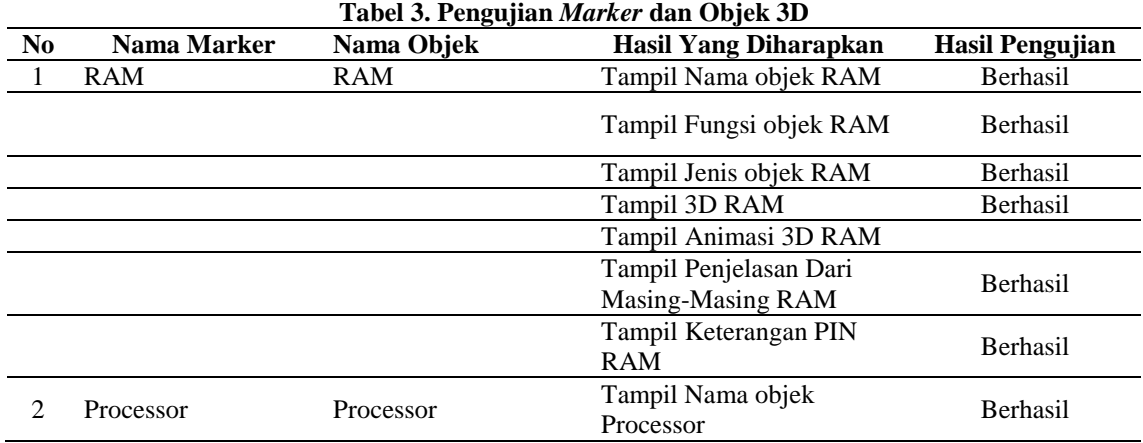

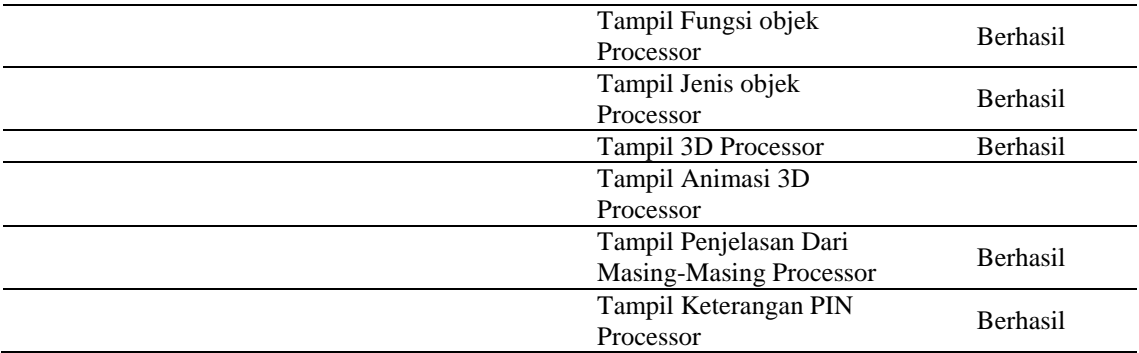

Selanjutnya pengujian pada pencahayaan. Pencahayaan akan mempengaruhi fungsi dari kamera sehingga dengan pencahayaan yang baik *marker* dapat lebih cepat dideteksi oleh kamera. Tabel 4.4 berikut merupakan hasil pengujian pencahayaan untuk aplikasi *augmented reality hardware komputer* :

#### **Tabel 4. Pengujian Pencahayaan**

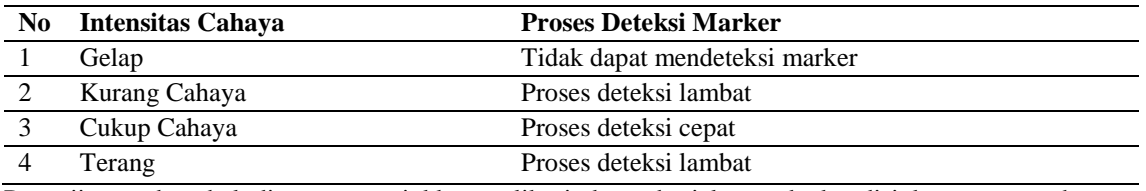

Pengujian pada tabel diatas menunjukkan aplikasi dapat berjalan pada kondisi kurang pencahayaan hingga kondisi terang. Namun penggunaan aplikasi akan lebih baik pada kondisi cukup dan terang. Pada kondisi gelap kamera susah untuk mendeteksi marker *hadrware* karna kurangnya pencahayaan. Pengujian berikutnya adalah pengujian pada jarak jangkauan kamera terhadap marker. Pengujian ini bertujuan untuk mengetahui jarak yang tepat dalam menggunakan aplikasi dan pada jarak berapa aplikasi hilang atau tidak bisa terdeteksi.

#### **Tabel 4. Pengujian Jarak** *Marker*

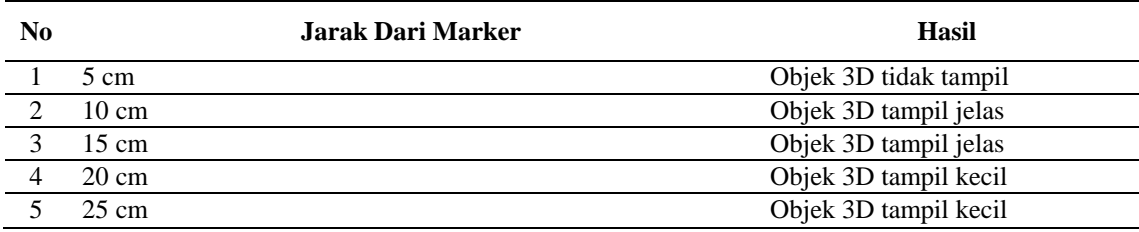

Hasil pengujian diatas menunjukkan, jarak efektif penggunaan aplikasi dari marker adalah pada jarak 5 cm hingga 25 cm.

## **Pengujian Interface**

Tahap pengujian aplikasi *augmented reality hardware* komputer dilakukan dengan menggunakan *smartphone* Xiaomi Redmi Note 5 Pro, pada *smartphone* ini aplikasi berjalan dengan cukup lancar tanpa ada kendala yang berat. Pada dasarnya aplikasi *augmented reality* membutuhkan *smartphone* dengan spesifikasi yang mumpuni agar dapat berjalan dengan lebih lancar. Aplikasi ini sendiri dapat dijalankan dengan baik secara *potrait* maupun *lanscape.* Berikut ini merupakan hasil dari pengujian aplikasi *augmented reality hardware* komputer :

Pada 4.9 merupakan tampilan *icon* aplikasi pada *smartphone* berbasis Android yang sudah disain.

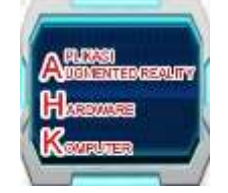

**Gambar 8. Tampilan** *Icon* **Aplikasi**

Pada gambar 4.10 merupakan tampilan *Splash image* pada saat *loading* aplikasi ketika baru dijalankan.

⇒ ⊲ unity

#### **Gambar 9. Tampilan Awal Aplikasi**

Gambar 4.11 merupakan tampilan Menu awal dari AR *hardware* komputer.

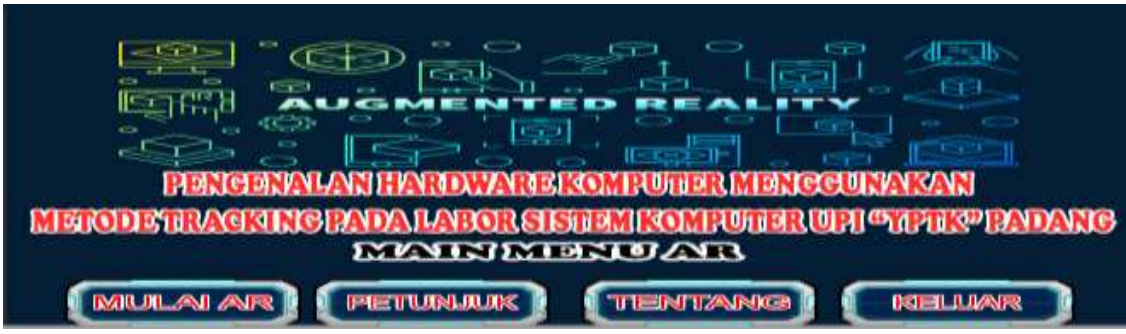

**Gambar 10. Tampilan Awal Aplikasi** *Augmented Reality*

Gambar 4.12 merupakan tampilan Menu kriteria dari AR *hardware* komputer.

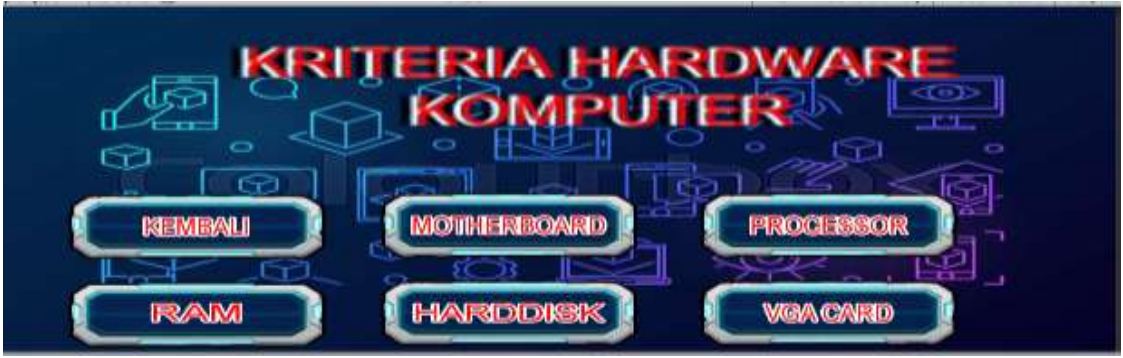

**Gambar 11. Tampilan Kriteria Aplikasi** *Augmented Reality*

Pada gambar 4.13 merupakan tampilan dari pilih *ARCamera* pada *Menu* aplikasi *Augmenterd reality* serta akan muncul 4 tombol yaitu informasi, video informasi, animasi dan kembali. Informasi menampilkan informasi pada objek yang scan oleh camera pada marker*,* video informasi berisi informasi singkat mengenai objek yang scan oleh camera pada marker. Animasi berisisi informasi dari efek objek dan informasi lain.

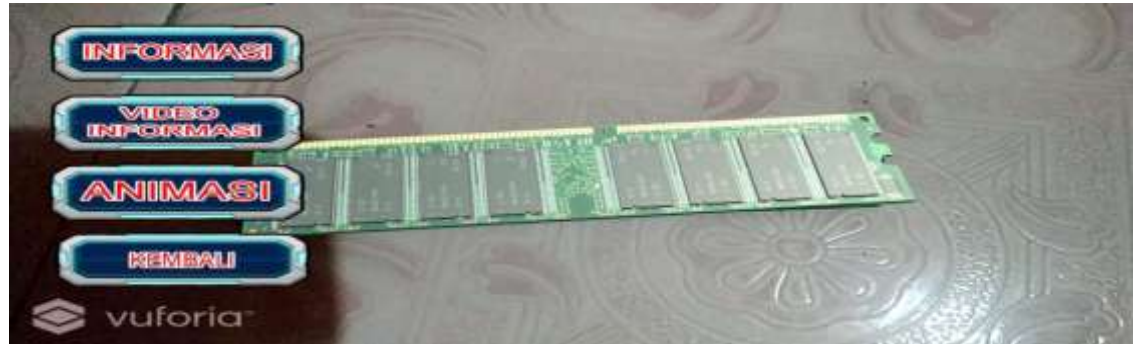

**Gambar 12. Tampilan dari AR Aplikasi** *Augmented Reality*

Pada gambar 4.14 merupakan tampilan dari pilih *button* informasi yang ketika diklik akan muncul 4 pilihan informasi yang di berikan kepada penggunak dari AR *hardware* komputer.

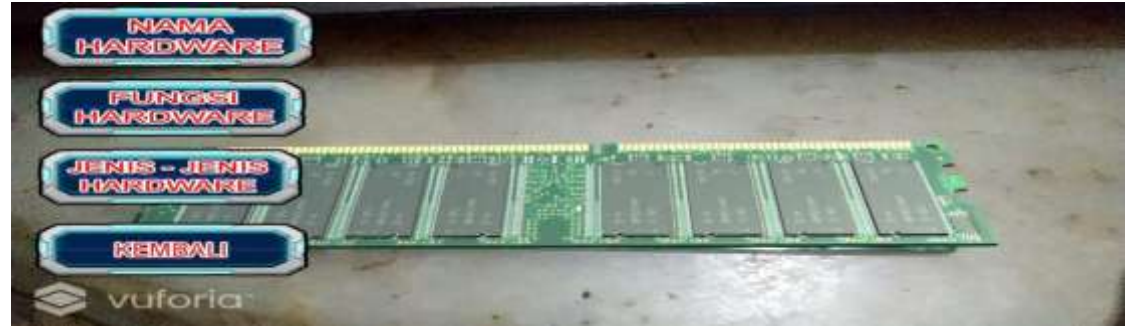

**Gambar 13. Tampilan dari** *Button* **Informasi Aplikasi** *Augmented Reality*

Pada gambar 4.15 merupakan tampilan ketika di klik menu nama *hardware*, fungsi *hardware* dan jenis *hardware,* ketika di klik salah satu *button* akan muncul satu informasi tentang objek 3D pada marker yang telah di scan.

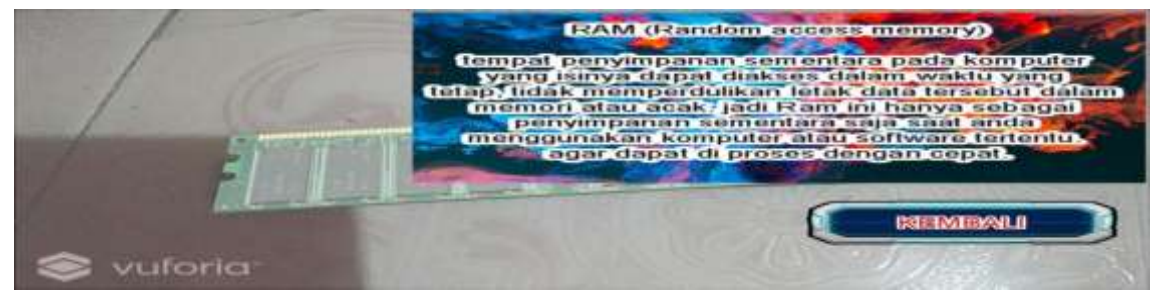

**Gambar 14. Tampilan dari dalam** *Button* **Informasi kettika di klik pada** *Aplikasi Augmented Reality*

Pada gambar 4.16 merupakan tampilan dari *button* video informasi dan tampilan dari video yang di berikan oleh *Aplikasi Augmented Reality.*

Jurnal KomtekInfo , Vol.7 No.3 Tahun 2020 e-ISSN [: 2502-8758](http://issn.pdii.lipi.go.id/issn.cgi?daftar&1451980037&1&&) || p-ISSN [: 2356-0010](http://issn.pdii.lipi.go.id/issn.cgi?daftar&1401864705&1&&) DOI [: 10.35134/](http://lppm.upiyptk.ac.id/ojsupi/index.php/KOMTEKINFO)komtekinfo.v7i3 **Page : 205-217**

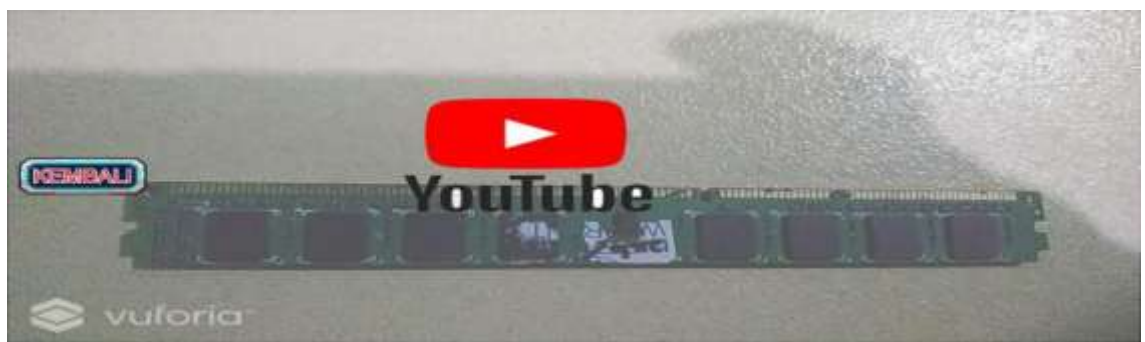

**Gambar 15. Tampilan dari dalam** *Button* **video Informasi**

Pada gambar 4.17 merupakan tampilan dari dalam *button* animasi serta tampilan di luar *Button animasi* ketika *objek* di touch

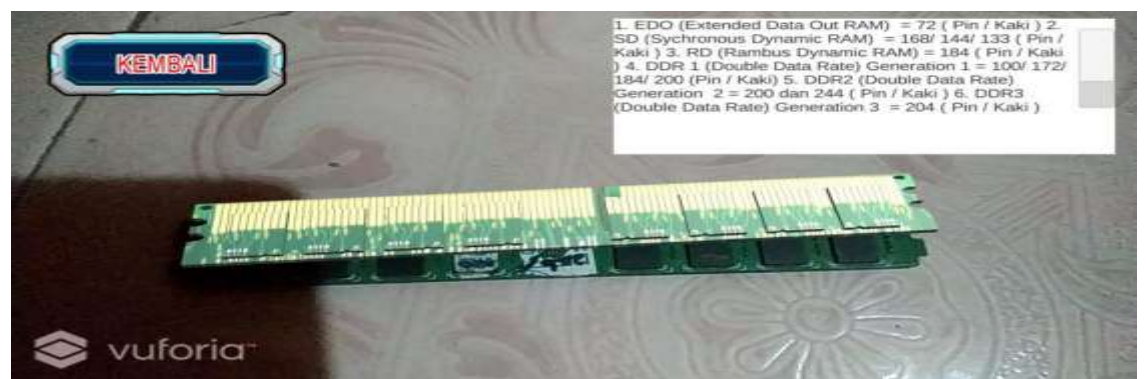

**Gambar 16. Tampilan dari dalam** *Button* **animasi serta tampilan di luar** *button* **animasi**

#### **Pengujian Aplikasi**

Setelah proses *instalasi* selesai selanjutnya yang perlu dilakukan adalah pengujian aplikasi, pada tahap ini penulis menggunakan teknik pengujian *black box,* yaitu teknik pengujian yang akan menguji fungsionalitas dari fitur-fitur yang disediakan oleh aplikasi. Hasil dari pengujian fungsionalitas aplikasi dengan teknik *black box* dapat dilihat pada sebagai berikut ini :

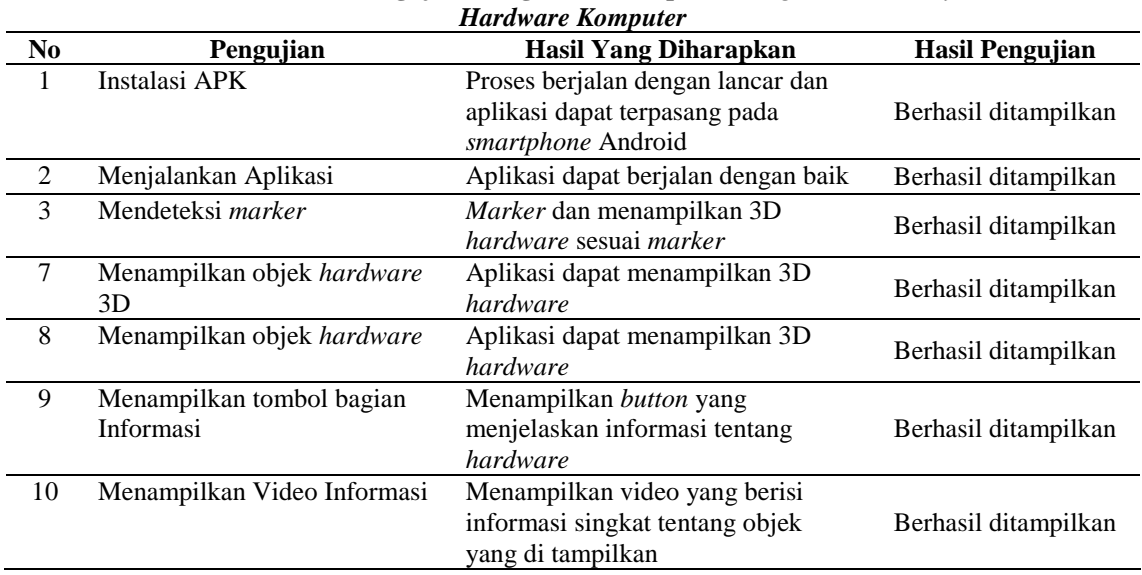

# **Tabel 5. Hasil Pengujian Fungsionalitas Aplikasi** *Augmented Reality*

*Submitted : 18 Agustus 30, 2020 Accepted : 17 September 2020 Published : 18 September 2020* 215 *DOI : 10.35134/komtekinfo.v7i3.1449*

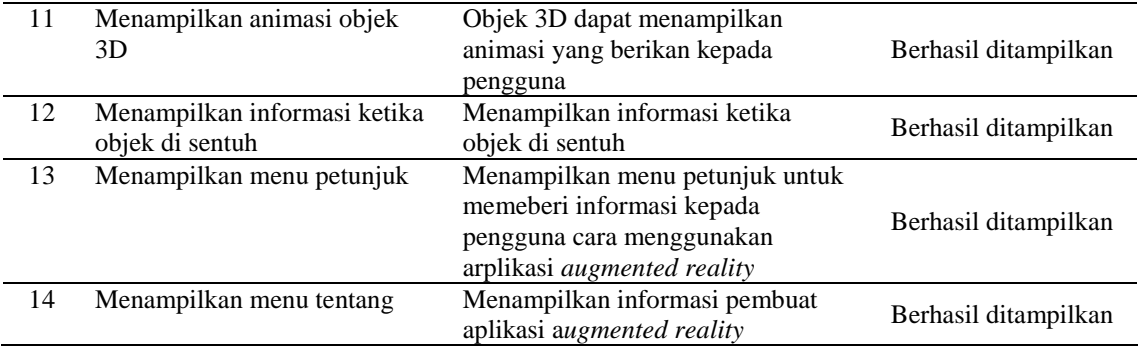

Dari hasil pengujian aplikasi menggunakan teknik *black box,* dapat disimpulkan bahwa aplikasi dapat berjalan dengan baik.

## **Kesimpulan**

Berdasarkan penjelasan yang tertera pada bab-bab sebelumnya, maka dapat diambil kesimpulan sebagai , Peracangan *aplikasi Augmented reality* pengenalan *hardware* komputer dapat membantu dosen/guru serta pengguna dalam pembelajaran tentang IT/pengenalan komputer yaitu memperkenalkan nama, fungsi jenis-jenis, animasi serta info yang ada pada *hardware* komputer. Dengan adanya aplikasi *augmented reality* yang dibuat ini dapat membantu dosen/guru serta pengguna dalam menjelaskan *hardware* komputer dalam bentuk yang unik seperti 3D yang dapat muncul serta yang dapat di sentuh untuk memberi informasi kepada pengguna, text penjelesan yang sudah ada dan dapat dipahami dengan mudah oleh siswa. Adanya aplikasi *Augmented reality* yang telah dibuat ini dapat membantu dosen/guru serta pengguna dalam mengajar mahasiswa/siswa dengan baik dan mudah dimengerti oleh mahasiswa/siswa dan dengan adanya aplikasi ini bisa menimbulkan rasa semangat dan tidak bosan lagi kepada mahasiswa/siswa dalam belajar.

## **Referensi**

- [1] A. S. Rosa and M. Shalahuddin, "Rekayasa Perangkat Lunak Terstruktur dan Beroriented Objek," *Inform. Bandung*, 2015.
- [2] W. E. Y. Retnani and W. Khristianto, "Implementasi Prototype dalam e-TourismDesa Wisata Organik Lombok Kulon," in *Proceeding Seminar Nasional APTIKOm*, 2016, vol. 1, no. 1, pp.  $92\overline{1} - 925$ .
- [3] G. Urva and H. F. Siregar, "Pemodelan UML E-Marketing Minyak Goreng," *JURTEKSI R. Edisi2*, 2015.
- [4] A. W. Saputra, A. Susano, and P. Astuti, "Rancang Bangun Aplikasi Edukasi Hardware Komputer Berbasis Teknologi Augmented Reality dengan Menggunakan Android," *Fakt. Exacta*, vol. 11, no. 4, p. 310, 2018.
- [5] A. Wiharto and C. Budihartanti, "Online Flowchart Maker," *J. prosisko*, vol. 4, no. 2, pp. 1–2, 2017.
- [6] F. N. Dihan, "Smartphone : Antara Kebutuhan Dan E-Lifestyle," *Smartphone Antara Kebutuhan dan E-Lifestyle*, vol. 1, no. semnasIF, p. E-315, 2010.
- [7] N. E. Putri, S. Marwan, and T. Hariyono, "Jurnal Edik Informatika APLIKASI BERBASIS MULTIMEDIA UNTUK PEMBELAJARAN Jurnal Edik Informatika," *J. Edik Inform. Penelit. Bid. Komput. Sains dan Pendidik. Inform.*, vol. V1.i2, pp. 70–81, 2016.
- [8] M. E. Apriyani, M. Huda, and S. Prasetyaningsih, "Analisis Penggunaan Marker Tracking Pada

Augmented Reality Huruf Hijaiyah," *J. INFOTEL - Inform. Telekomun. Elektron.*, vol. 8, no. 1, p. 71, 2016.

- [9] H. S. H. N. Asiah and A. D. Supriatna, "View of PENGEMBANGAN PERANGKAT LUNAK PEMESANAN TIKET TRAVEL BERBASIS WEB DAN MOBILE.pdf," *J. Sekol. tinggi Teknol. garut*, vol. 12, no. 1, pp. 1–9, 2015.
- [10] H. Azis and D. Lantara, "Pengenalan Jenis Laptop menggunakan Metode Markerless," vol. 3, no. 2, pp. 148–151, 2018.
- [11] P. Handoko and A. A. Setiawan, "Pengembangan Aplikasi Analisis Penampang Beton Bertulang Berbasis Android," *Din. Rekayasa*, vol. 13, no. 2, p. 69, 2017.